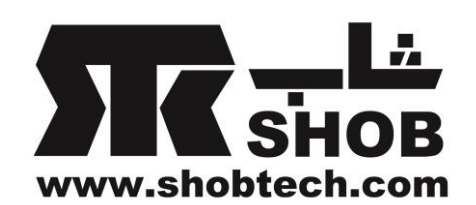

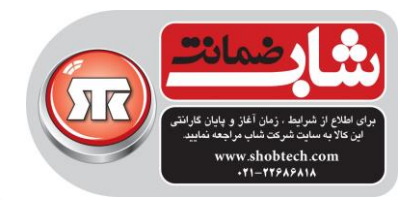

**راهنماي فارسي**

harman/kardon Enchant 1300 **ساندبار همه کاره 13 کاناله**

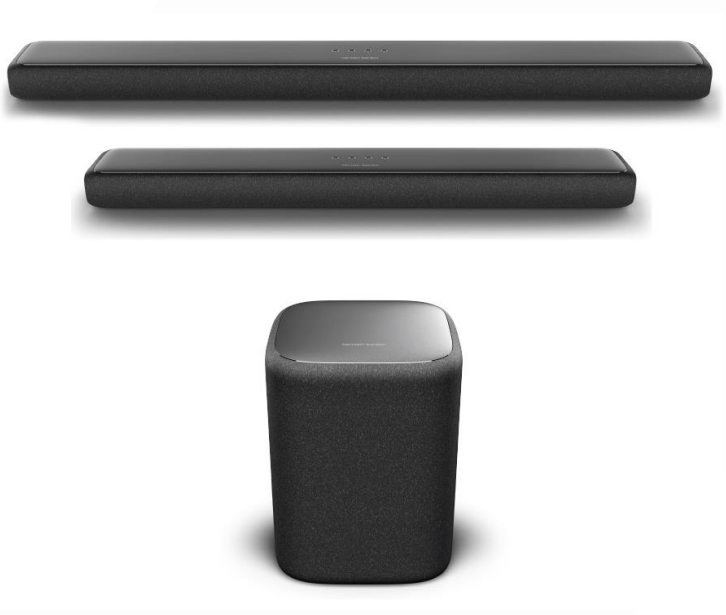

تهيه شده در بخش خدمات پس از فروش شركت شاب

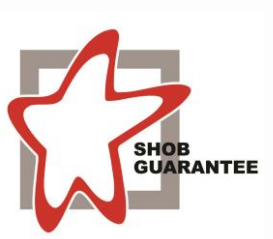

آدرس : تهران، چيذر، ميدان ندا ، پالك 58 تلفن: )10 خط (22686818

> [www.shobtech.com](http://www.shobtech.com/) [technical@shobtech.com](mailto:technical@shobtech.com)

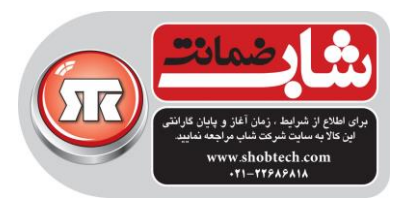

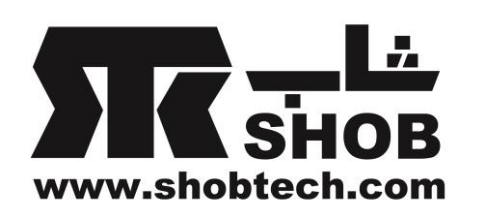

# **نکات مهم:**

- قبل از استفاده، از درستی ميزان ولتاژ برق مطمئن شوید.
	- فقط از كابل برق همراه این ساندبار استفاده كنيد.
- كابل برق دستگاه را با دقت از پریز در بياورید)دوشاخه را در بياورید ، خود سيم را نكشيد).
	- محفظه ساندبار را باز نکنيد.

این محصول ممکن است یک ارتقاء نرم افزار مهم داشته باشد.لطفا از دستورات این راهنما برای اتصال محصول به وای –فای پيروی كنيد تا مطمئن شوید كه محصولتان آخرین به روزرسانی نرم افزاری را دریافت كرده است.

محتویات داخل جعبه :

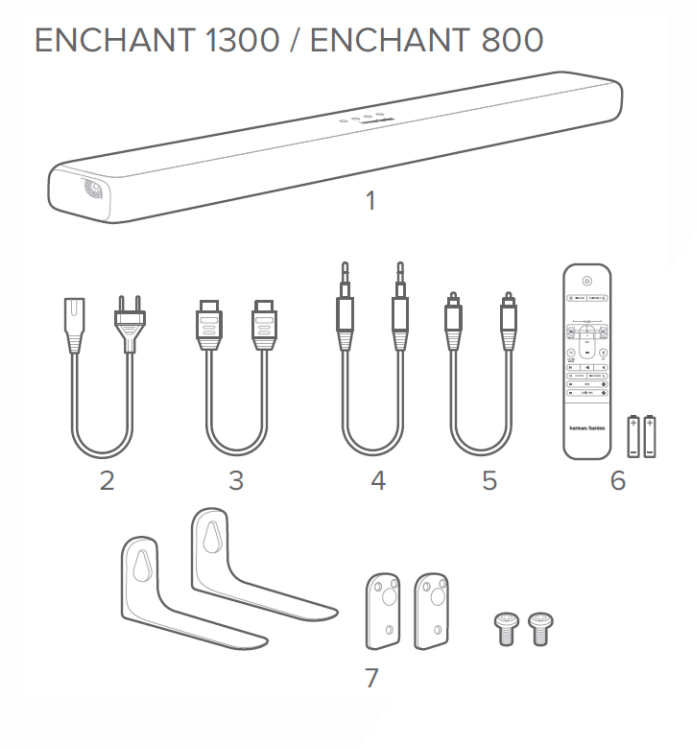

- .1 ساندبار
- .2 كابل برق
- .3 كابل HDMI

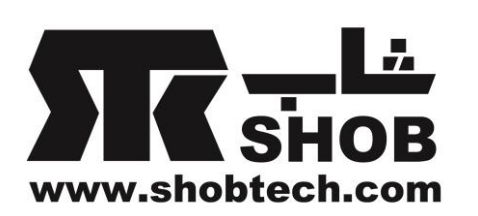

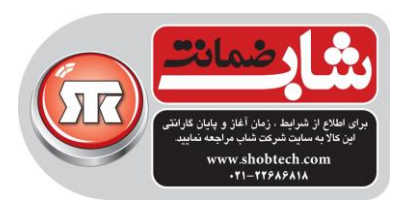

- AUX  $\cdot$ .  $\approx$
- .5 كابل اپتيکال
- .6 ریموت كنترل ) با دو باتری AAA)
	- .7 براكتهای نصب روی دیوار

جا زدن باتریها قبل از استفاده از ریموت كنترل ) 2 عدد باتری AAA)

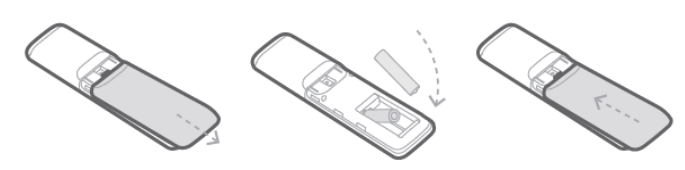

درپوش باتری را در جهت نشان داده شده حركت دهيد تا كامال برداشته شود.دو عدد باتری AAA (1.5 ولتی( با جهت صحيح داخل ریموت بگذارید.درپوش را به جای خودش برگردانيد.

# )اختياری )ENCHANT SUBWOOFER

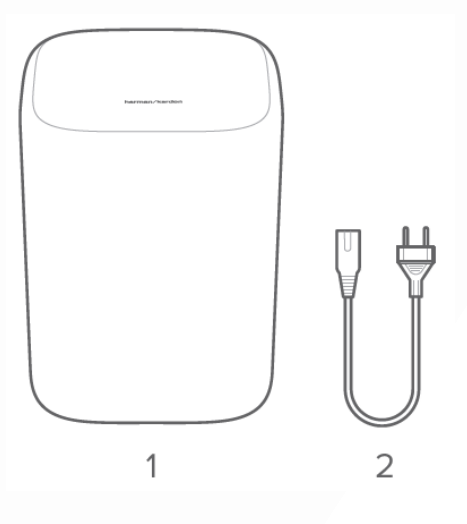

.1 ساب ووفر .2 كابل برق

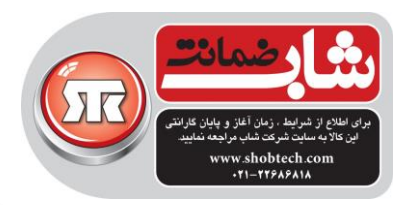

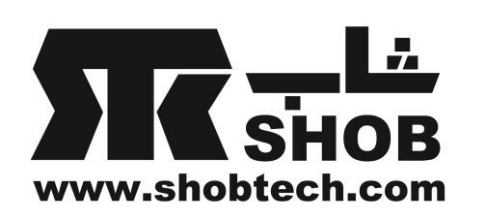

پنل جلو و پنل باالی ساندبار

بررسی محصول

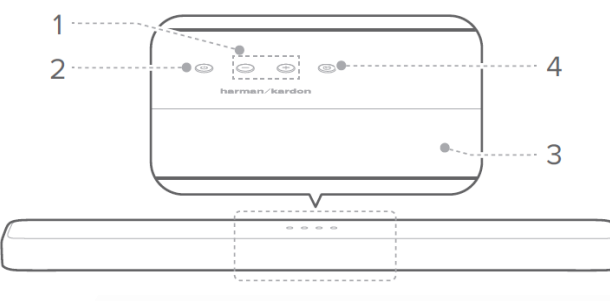

.1 **)ولوم(** سطح ولوم را تنظيم كنيد. همزمان هر دو را فشار دهيد تا صدای ساندبار را قطع كنيد. .2 **)تغذیه(** تغذیه را روشن كنيد یا دستگاه را وارد استندبای كنيد. برای ریست تنظيمات وای-فای ساندبار، فشار دهيد و 5 ثانيه نگه دارید. .3**پنل نمایش** حالت فعلی و وضعيت را نمایش بده. .4 **)منبع(** حالت منبع ورودی را انتخاب كنيد:

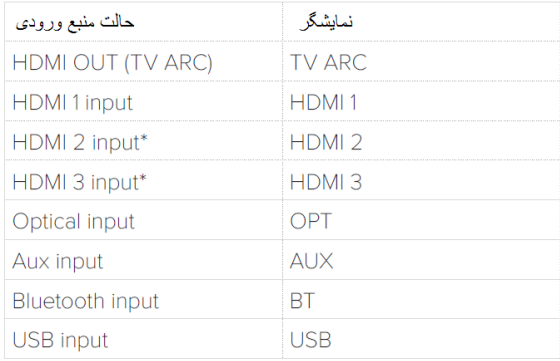

\*2 HDMI و 3 HDMI فقط روی 1300 Enchant در دسترس هستند.

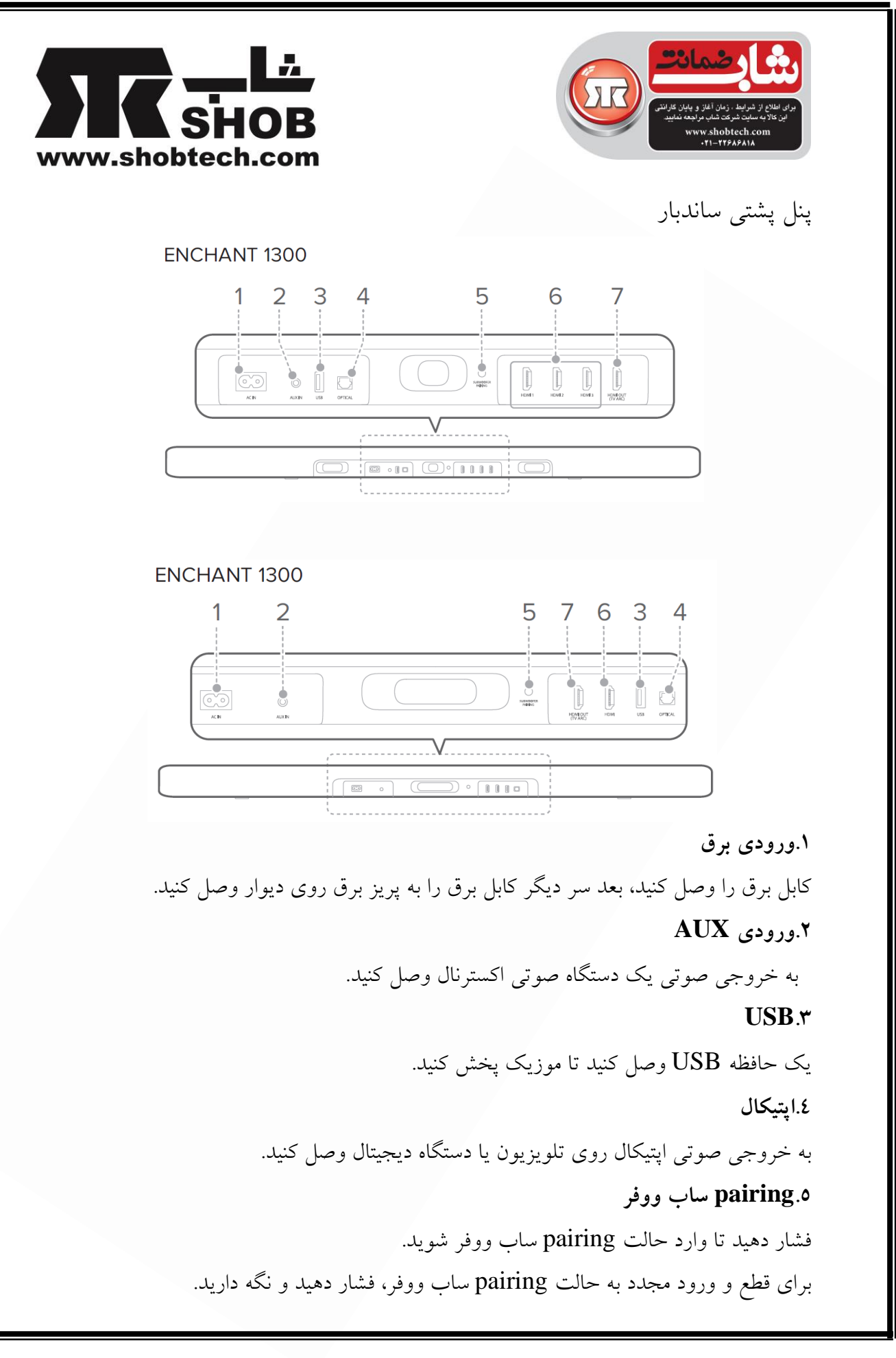

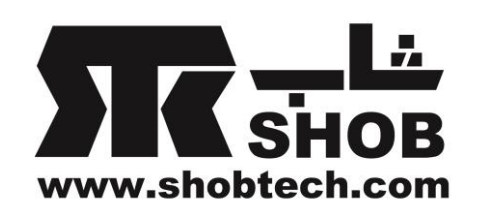

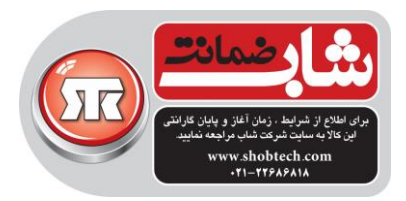

### **HDMI 1/HDMI 2\*/HDMI 3\*.6**

با كمک یک كابل HDMI ، همزمان سيگنالهای صوتی و تصویری دیجيتال را به ورودی دهيد. به خروجی HDMI روی یک دستگاه دیجيتال وصل كنيد. **HDMI OUT(TV ARC).7**

به ورودی (ARC (HDMI روی تلویزیونتان وصل كنيد.

\*2 HDMI و 3 HDMI فقط روی 1300 Enchant در دسترس هستند.

پنل پشتی ساب ووفر

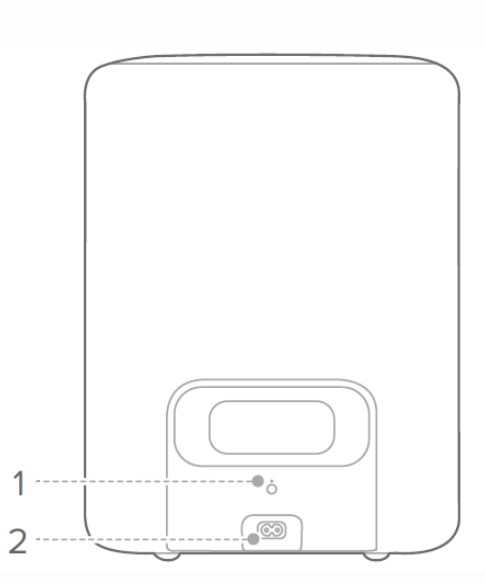

### **pairing.1**

فشار دهيد تا ساب ووفر با ساندبار Enchant ، pair شود.

**.2ورودي برق**

كابل برق را به اینجا وصل كنيد، سپس كابل برق را پریز برق وصل كنيد.

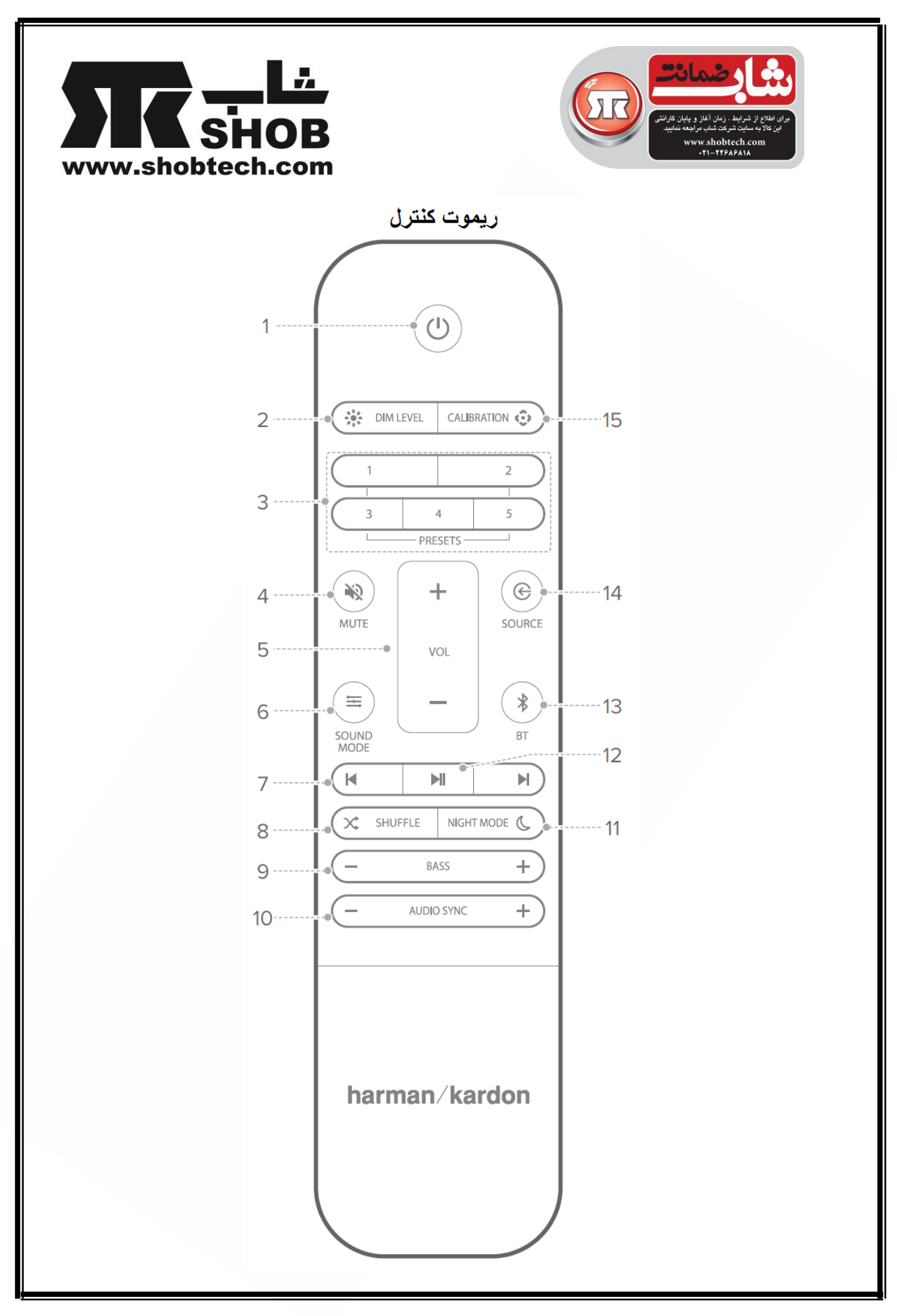

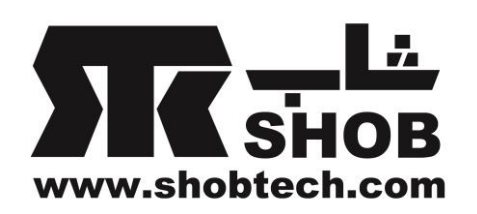

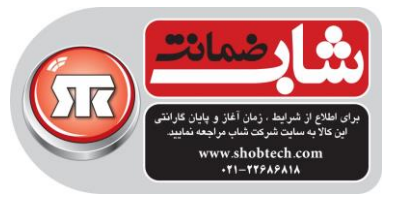

 $(4,1)$   $\bullet$  (Power)

تغذیه را روشن كنيد یا به حالت استندبای سوئيچ كنيد. .2 )ميزان روشنایی( روشنایی پنل نمایش را تنظيم كنيد. .3PRESETS (پيش تنظيمات) تنظيمات صوتی از پيش آماده شده و را برگردانيد.برای ذخيره یک پيش تنظيم: دكمه را فشار دهيد تا یک منبع را انتخاب كنيد. دكمه را فشار دهيد تا یک تنظيم از پيش آماده را برای آن منبع انتخاب كنيد. ولوم، بيس و حالت شب را مطابق دلخواه خودتان تنظيم كنيد. هر یک از دكمه های PRESET را فشار دهيد و 3 ثانيه نگه دارید تا همه تنظيمات ساندبار را به عنوان یک پيش تنظيم ذخيره كنيد.هر یک از دكمه های PRESET را فشار دهيد تا همه تنظيمات صوتی را برگردانيد. .4 )قطع صدا( صدای ساندبار را قطع یا فعال كنيد. +/-.5 VOL(افزایش/كاهش صدا( ولوم صدا را زیاد یا كم كنيد. **E** SOUND MODE 1 حالتهای صوتی از پيش تنظيم شده مناسب با موزیک یا ویدئوتان را انتخاب كنيد: STANDARD / MUSIC / MOVIE / VOICE / PERSONAL حالت STANDARD را انتخاب كنيد تا از صدای اصلی با یک Surround Multibeam Sound سبک لذت ببرید.

حالت MUSIC را انتخاب كنيد تا از صدای موزیک با یک افکت Surround Multibeam Sound سبک لذت ببرید.

حالت MOVIE را انتخاب كنيد تا از صدای فيلم با Sound Surround Multibeam لذت ببرید.

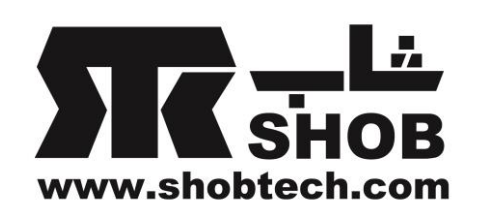

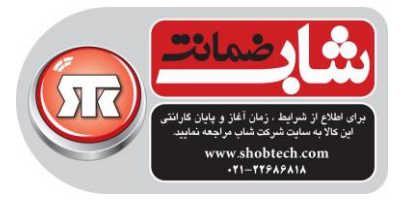

حالت VOICE را انتخاب كنيد تا دیالوگ فيلم را با یک افکت Surround Multibeam Sound سبک بهبود بدهيد. حالت PERSONAL را انتخاب كنيد تا از صدای اصلی با Sound Surround Multibeam لذت ببرید.تنظيمات بيس را ميتوان به یک تنظيم شخصی ذخيره شده تغيير داد. 5 ثانيه فشار بدهيد و نگه دارید تا تنظيمات صوتی پيش فرض را ریست كنيد.  $N$ به آهنگ قبلی یا بعدی برای پخش كروم كست ، بلوتوث یا USB پرش كن. .8 )پخش تصادفی( تکرار كن یا تصادفی پخش كن )فقط پخش USB) .  $BASS -/+.9$ سطح بيس ساندبار( یا ساب ووفر وقتی pair شده است ) را كم یا زیاد كنید. -/+.10 SYNC AUSIO (سينک صدا( اگر همزمانی صدا و تصویر درست نيست ، تاخير سينک صدا را كم یا زیاد كنيد. .11 )حالت شب( حالت شب( کنترل محدوده دینامیک) را برای آهنگهای دالبی دیجیتال یا dts روشن یا خاموش كنيد.در زمان فعال بودن حالت شب، بلندی صدا كاهش می یابد) ممکن است صدا دچار اعوجاج شود(.  $M \vee$ از كروم كست، بلوتوث یا USB پخش كن یا متوقف كن. بلوتوث) \* $B\mathrm{T}$  (بلوتوث) فشار دهيد تا وارد حالت pairing بلوتوث شوید. فشار دهيد و 5 ثانيه نگه دارید تا به یک دستگاه جدید وصل شوید. .14 )منبع( منبع ورودی برای ساندبار ا انتخاب كنيد: HDMI ARC/HDMI 1/HDMI 2\*/HDMI 3\*/OPTICAL/AUX/USB/BT

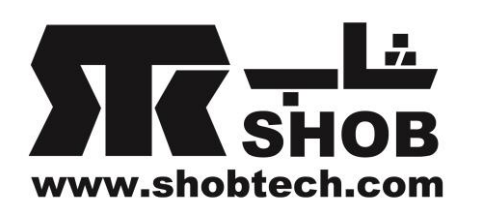

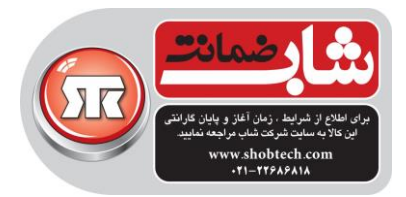

.15 )كاليبراسيون( فشار دهيد و 3 ثانيه نگه دارید تا كاليبراسيون Multibeam خودكار را راه اندازی كنيد ) قسمت كاليبراسيون را ببينيد). 2 HDMI و 3 HDMI فقط در 1300 Enchant در دسترس هستند.

نصب

**ساندبار را پائین تلویزیون روي میز قرار دهید**

نکته ها:

- هر مانعی در هر دو طرف ساندبار را بردارید طوری كه بلندگوهای كناری به درستی عمل كنند و صدا را در اتاقتان انعکاس بدهند.
- برای جلوگيری از تداخل بيسيم، دیگر وسایل بيسيم را ) 30 تا 90 سانتی متر( از ساندبار دور نگه دارید.
	- مطمئن شوید كه پریز برق در نزدیکی قرار دارد.

ساندبار را روی پایه پالستيکی اش روی یک سطح صاف و تراز، پائين تلویزیون قرار دهيد.

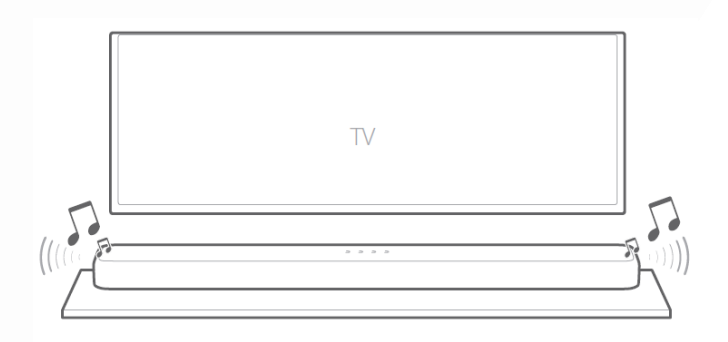

توجه:

- هنگام استفاده از ساندبار، آن را روی سمت جلو، پشت یا باالیش قرار ندهيد.
	- هيچ جسمی را روی ساندبار قرار ندهيد.

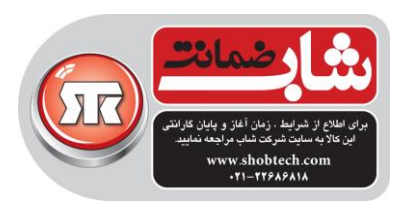

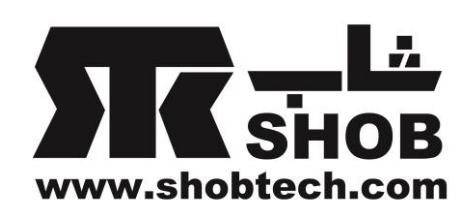

#### **نصب ساندبار روي دیوار**

توجه:

- قبل از نصب روی دیوار، مطمئن شوید كه دیوار ميتواند وزن ساندبار را تحمل كند.
	- فقط روی یک دیوار عمودی، نصب كنيد.
	- برای نصب روی دیوار، از محل با درجه حرارت یا رطوبت باال اجتناب كنيد.
	- قبل از نصب روی دیوار،كابلها را از ساندبار به دستگاههای اكسترنال وصل كنيد.
- قبل از شروع به نصب، مطمئن شوید كه دستگاه خاموش است و به پریز برق هم وصل نيست. در غير اینصورت ممکن است باعث شوك الکتریکی شود.
	- پيچهای مناسب نوع دیواری كه دارید بخرید.) ترجيحا قطر 5M ، طول 1.5 اینچ یا بلندتر )

1(از نوار چسب برای چسباندن "كاغذ راهنمای نصب روی دیوار" روی دیوار استفاده كنيد، برای اینکه محل براكت را عالمت بزنيد نوك یک قلم را وسط محل آن فشار دهيد و كاغذ را بردارید.

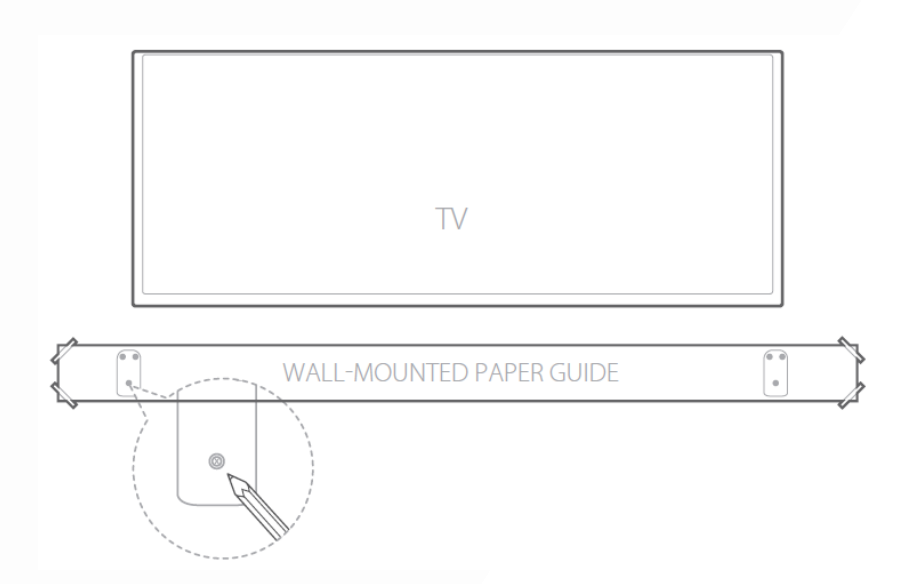

.2از مته با سایز مناسب استفاده كنيد ، یک سوراخ در هر محل عالمت زده روی دیوار بزنيد.رول پالگ كنيد و پيچها را در محلهای خود روی دیوار محکم كنيد.

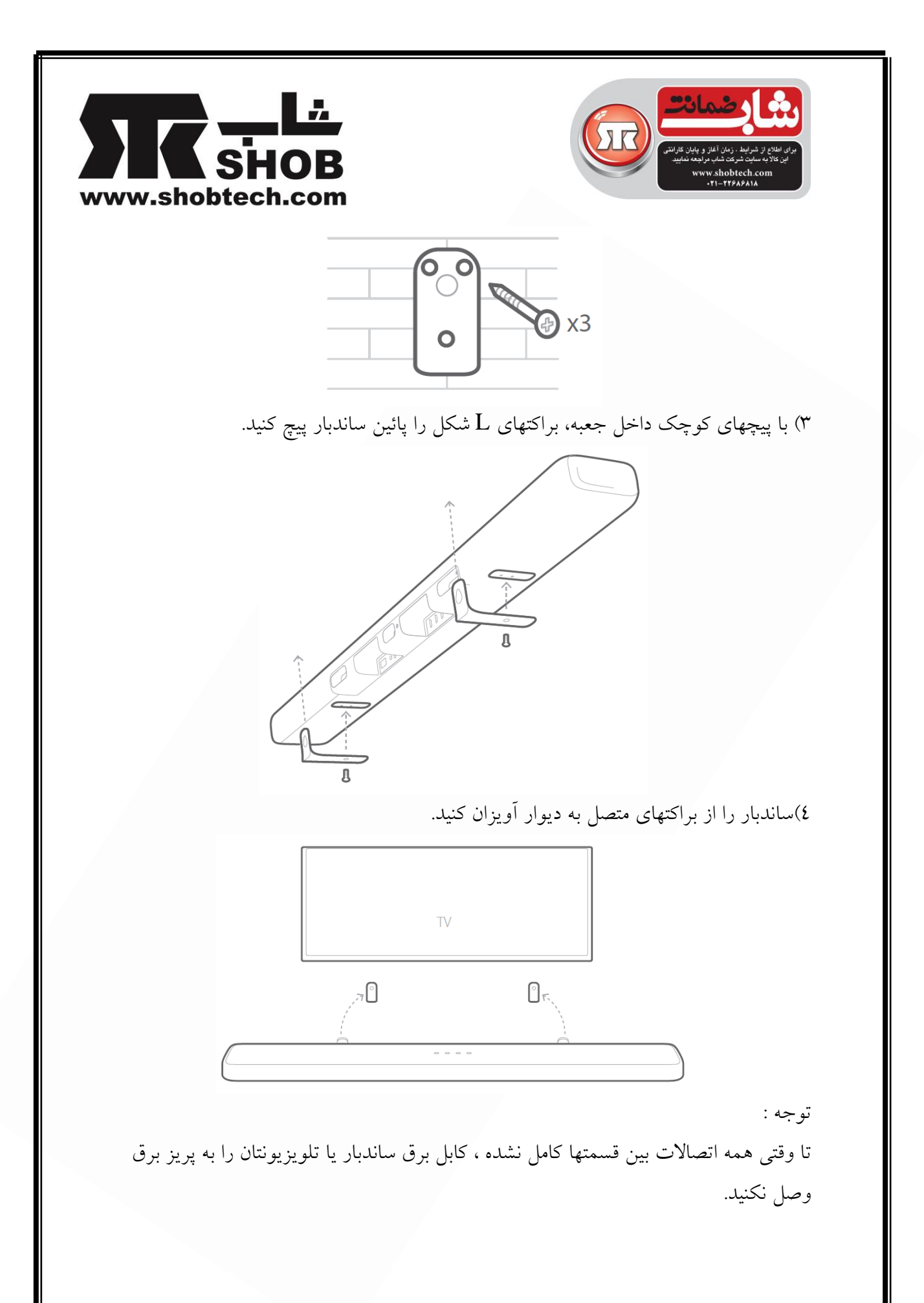

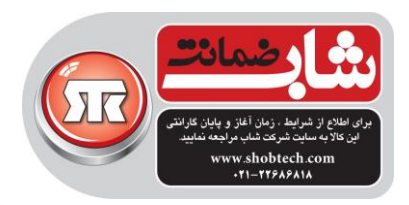

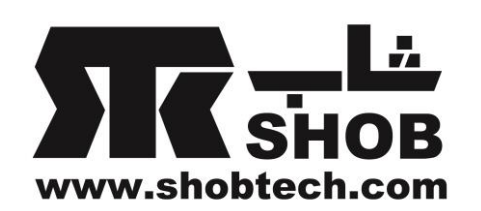

قبل از جا به جایی یا نصب ساندبار ، مطمئن شوید كه خاموش است و به پریز برق هم وصل نيست.

### اتصال به تلویزیون شما

نکته ها:

- اگر ميخواهيد فقط از صدای ساندبار لذت ببرید، مطمئن شوید كه تنظيمات صوتی تلویزیون از بلندگوهای خارجی (external speaker) پشتيبانی ميکند و بلندگوهای داخلی تلویزیون را در منوهای تنطيم آن غير فعال كنيد.
- قبل از اینکه اتصالی را به وجود بياورید یا تغيير بدهيد، مطمئن شوید كه همه دستگاهها را از پریز برق جدا كرده اید.

## **)ترجیحا( با یک کابل HDMI به تلویزیون وصل کنید**

1(كابل HDMI داخل جعبه را از كانکتور (ARC TV (OUT HDMI در پشت ساندبار به كانکتور(ARC (OUT HDMI روی تلویزیونتان وصل كنيد.

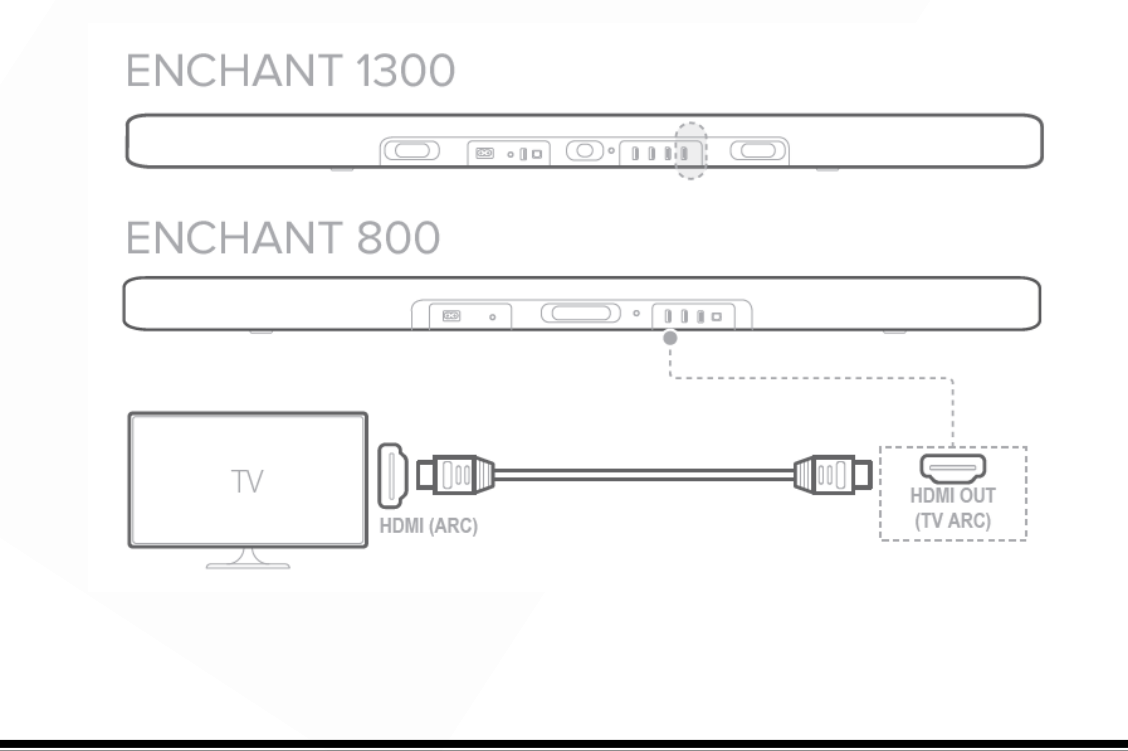

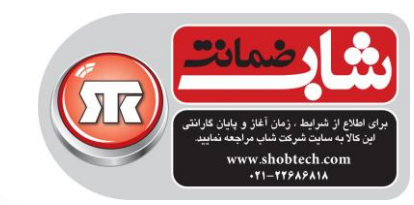

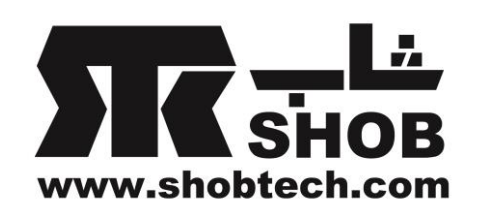

2(دكمه روی پنل باالی ساندبار را فشار دهيد یا دكمه روی ریموت كنترل را فشار دهيد تا حالت TV ARC را انتخاب كنيد. نکته ها:

- اتصال HDMI از صدا و تصویر دیجيتال با یک كانکتور پشتيبانی ميکند و بهترین گزینه برای اتصال به ساندبارتان است.
	- اگر تلویزیونتان از كانکتور ARC HDMI بهره ميبرد، ميتوانيد صدای تلویزیون را با استفاده از فقط یک كابل HDMI ، از طریق ساندبار بشنوید.
	- اگر قصد دارید دستگاههای ویدئویی دیگری به ورودیهای ساندبار وصل كنيد تا روی تلویزیون نمایش بدهيد، این اتصال HDMI الزم است.
- روی تلویزیونتان، قابليت CEC-HDMI را فعال كنيد.این ویژگی باعث ميشود تا دستگاههای سازگار با آن كه از طریق HDMI وصل هستند از طریق یک ریموت كنترل، قابل كنترل باشند مثل كنترل ولوم صدای تلویزیون و ساندبار هر دو با یک ریموت كنترل.

**اتصال به تلویزیون شما با یک کابل ) دیجیتال( اپتیکال**

نکته ها:

 مطمئن شوید كه سرپوش های محافظ دو طرف كابل اپيتکال را برداشته اید. 1(با كابل اپيتکال داخل جعبه ،كانکتور IN OPTICAL روی ساندبار را به كانکتور OUT OPTICAL تلویزیون وصل كنيد.

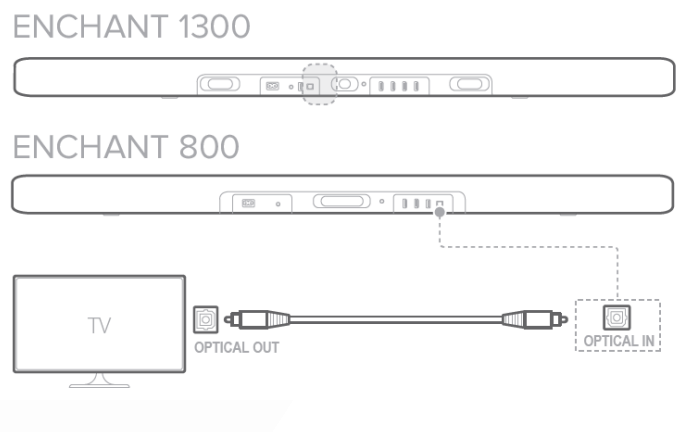

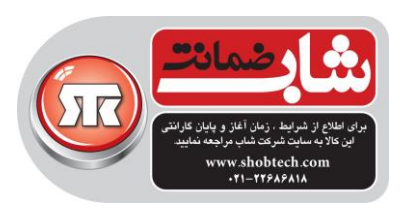

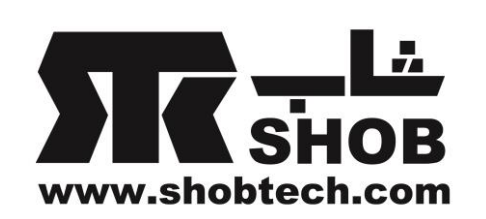

دكمه  $\mathbb G$  روی پنل بالای ساندبار را فشار دهید یا دكمه SOURCE روی ریموت كنترل $\mathbb C$ را فشار دهيد تا حالت OPTICAL را انتخاب كنيد.

اتصال به دستگاههای دیگر

**)ترجیحا( کابلHDMI**

دستگاه دیجيتال مثل دستگاه box top-set ، پخش كننده بلوری-دی وی دی یا كنسولهای بازی را از طریق فقط یک كابل HDMI به ساندبار وصل كنيد. 1(كابل HDMI را از جک IN HDMI روی پشت ساندبار به جک OUT HDMI روی دستگاه دیجيتالتان وصل كنيد.

**FNCHANT 1300** 

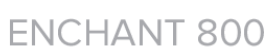

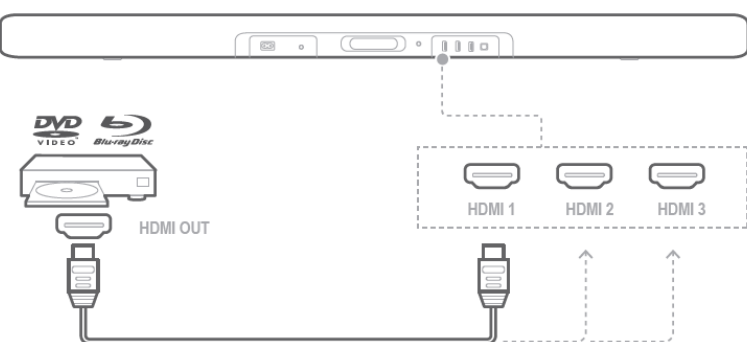

 $\begin{picture}(180,10) \put(0,0){\line(1,0){10}} \put(10,0){\line(1,0){10}} \put(10,0){\line(1,0){10}} \put(10,0){\line(1,0){10}} \put(10,0){\line(1,0){10}} \put(10,0){\line(1,0){10}} \put(10,0){\line(1,0){10}} \put(10,0){\line(1,0){10}} \put(10,0){\line(1,0){10}} \put(10,0){\line(1,0){10}} \put(10,0){\line(1,0){10}} \put(10,0){\line($ 

دكمه $\mathfrak{S}$ روی پنل بالای ساندبار را فشار دهید یا دكمه  $\mathfrak{S}$ SOURCE روی ریموت كنترل را $\mathfrak{S}$ فشار دهيد تا حالت HDMI را انتخاب كنيد.

نکته ها:

 برای بهترین كيفيت ، هميشه از یک كابل HDMI از نوع (2 type (Speed –High استفاده كنيد.

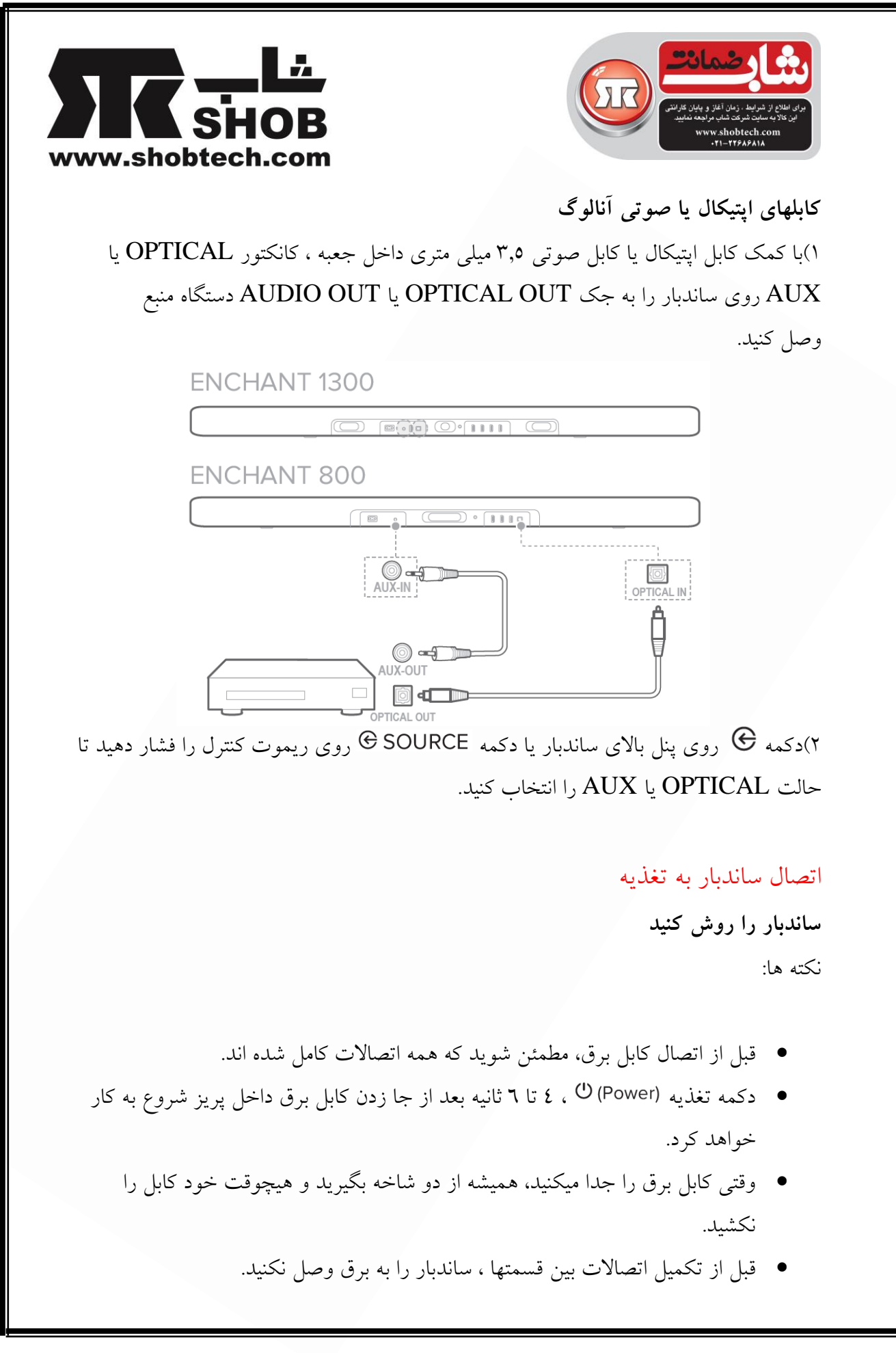

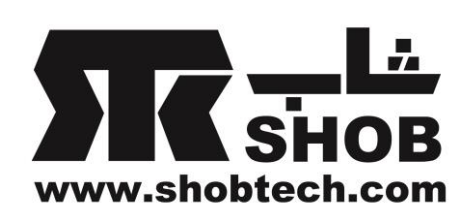

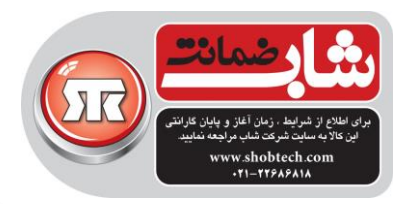

**FNCHANT 1300** 

 $\begin{picture}(180,10) \put(0,0){\line(1,0){10}} \put(10,0){\line(1,0){10}} \put(10,0){\line(1,0){10}} \put(10,0){\line(1,0){10}} \put(10,0){\line(1,0){10}} \put(10,0){\line(1,0){10}} \put(10,0){\line(1,0){10}} \put(10,0){\line(1,0){10}} \put(10,0){\line(1,0){10}} \put(10,0){\line(1,0){10}} \put(10,0){\line(1,0){10}} \put(10,0){\line($ 

**FNCHANT 800** 

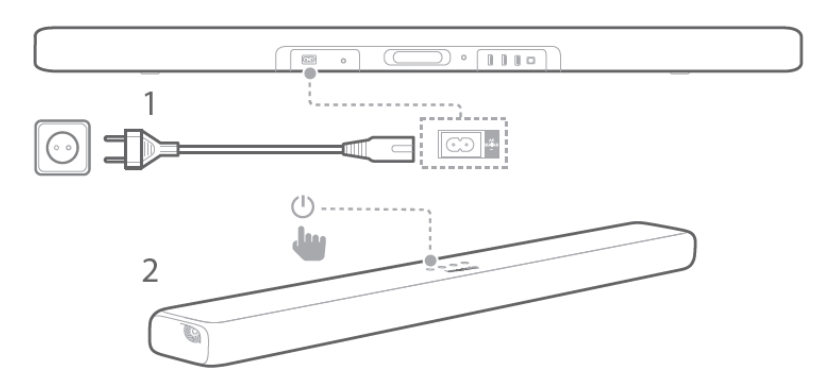

1(یک سر كابل برق را داخل كانکتور IN AC در پشت ساندبار وصل كنيد. 2(طرف دیگر كابل برق را یک پریز برق وصل كنيد. عبارت "LOADING "روی پنل نمایش عبور ميکند30. ثانيه طول ميکشد تا ساندبار لود شود بعد وارد حالت استندبای ميشود و برای استفاده آماده است. 3(درپوش باتری ریموت كنترل را بردارید.دو عدد باتری 1.5 ولتی سایز AAA را با جهت صحيح جا بزنيد. درپوش را به جای خود برگردانيد. 4(تغذیه را فشار دهيد تا ساندبار روشن شود. عبارت "ON" نمایش داده میشود.

> **ساب ووفر را روشن کنید ) اختیاري(** 1(یک سر كابل برق را داخل كانکتور IN AC در پشت ساب ووفر جا بزنيد. 2( سر دیگر كابل برق را داخل پریز برق جا بزنيد.

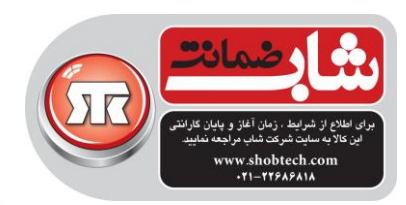

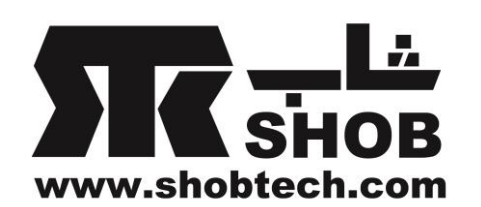

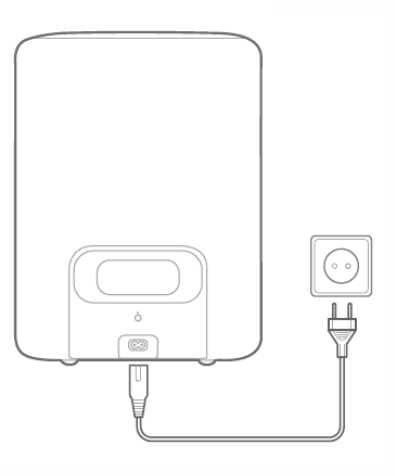

**ساب ووفر را وصل کنید ) اختیاري(**

- 1( هر دو ساندبار و ساب ووفر را روشن كنيد.
- 2( دكمه PAIRING SUBWOOFER روی ساندبار و یا دكمه PAIRING روی

ساب ووفر را فشار دهيد تا وارد حالت pairing بشوید.

 عبارت "PAIRING SUB "نمایش داده خواهد شد. یکبار یک صدای pairing خواهيد شنيد و "PAIRED SUB "نمایش داده خواهد شد.

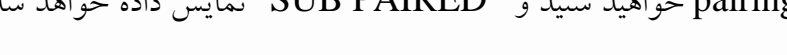

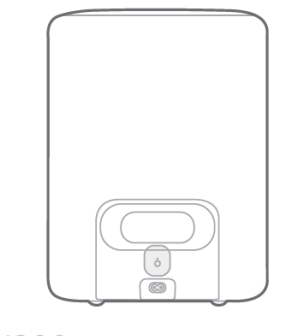

ENCHANT 1300

**ENCHANT 800** 

 $\widehat{\mathcal{D}}$   $\bullet$   $\boxed{\mathbf{1}\mathbf{1}\mathbf{1}\mathbf{0}}$ **Jan** 

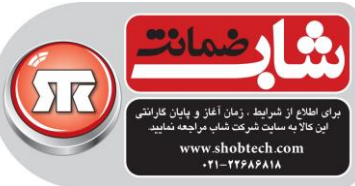

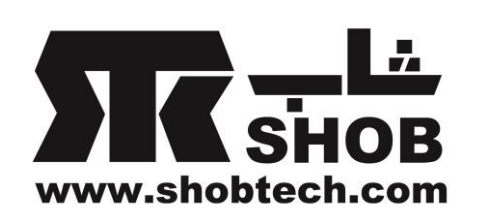

عملکرد چراغ ساب ووفر

سفيد( چشمک زن أهسته): روشن شده  $\bullet$  0  $\bullet$   $\circlearrowright$ سفيد( چشمک زن سريع):pairing  $\bullet$  0 سفيد(ثابت) :paired

نکته ها:

- اگر ساندبار خاموش شود، ساب ووفر وارد حالت استندبای خواهد شد.
- اگر از دستگاهی استفاده ميکنيد كه از فركانس مشابهی)2.4 گيگاهرتز( مثل ساندبار در نزدیکی آن بهره ميبرد ، ممکن است تداخل باعث مکث در صدا شود.
- حداكثر فاصله ارسال سيگنال بيسيم بين ساندبار و ساب ووفر ممکن است بسته به محيط شما تغيير كند.

### اتصال به وای-فای

ساندبار با نرم افزار Home Google به وای-فای وصل ميشود.  $($ نرم افزار Google Home را دانلود كنيد. 2(تغذیه ساندبار را روشن كنيد. 3(نرم افزار Home Google را باز كنيد و ساندبارتان را مطابق دستورات در آن نرم افزار راه اندازی كنيد.

از این دستورات پيروی كنيد تا راه اندازی وای-فای كامل شود.

با اكانت گوگل وارد شوید. اگر اكانت گوگل ندارید، یک اكانت جدید بسازید.

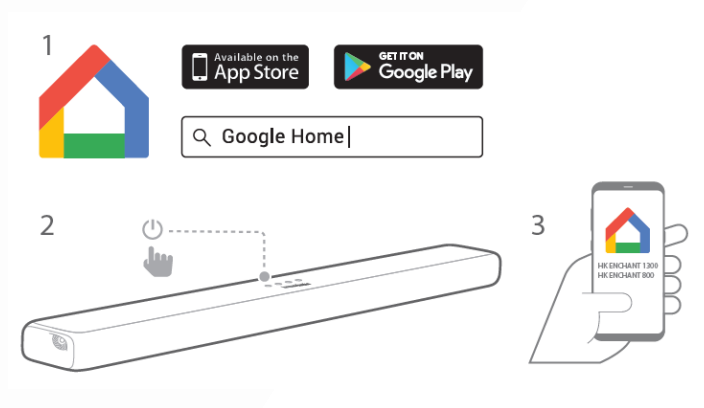

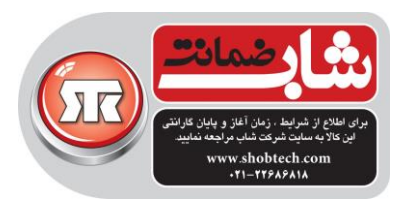

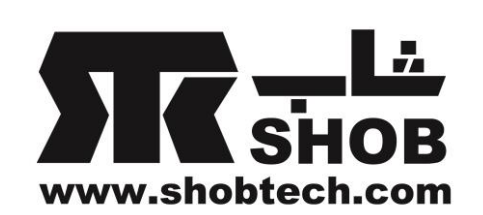

نکته ها:

- اگر به مشکلی در راه اندازی برخوردید،مطمئن شوید كه بلوتوث و سرویسهای location را در تلفن همراه یا تبلتان فعال كرده اید.
- وقتی ساندبار برای اولين بار به اینترنت وصل ميشود، ممکن است یک آپدیت نرم افزاری برای بهبود كيفيت را تشخيص بدهد. ممکن است چند دقيقه طول بکشد تا این آپدیت كامل شود.
	- در نرم افزار Home Google ميتوانيد نام ساندبار را تغيير بدهيد. نام دستگاه در طول پيدا كردن دستگاه بلوتوثی و استریم كست گوكل باقی خواهد ماند.
		- همين كه ساندبار به وای-فای وصل شود، یک ارتقاء نرم افزاری دریافت خواهد كرد.
- برای قطع اتصال به روتر وای-فای و ریست كردن تنظيمات وای-فای ساندبار، ابتدا ساندبار را روشن كنيد، بعد دكمه  $\mathbb U$  روی پنل بالایی ساندبار را فشار دهید و ٥ ثانیه نگه دارید.

#### استفاده از ساندبار

### **پخش موزیک با Cast Google**

به لطف كروم كست داخلی ساندبارتان، با لمس دكمه Cast ميتوانيد موزیک ، پادكست، و ليستهای موزیک دلخواهتان از 300 نرم افزار موزیک را روی ساندبارتان استریم كنيد. 1(یک نرم افزار سازگار با كروم كست را روی گوشی همراه یا تبلتان باز كنيد. 2( آیکون داخل نرم افزار را لمس كنيد و ساندبار Enchant را انتخاب كنيد. 3("Play "را در نرم افزار لمس كنيد.

نکته ها:

- نام ساندبار در طول راه اندازی وای-فای اختصاص پيدا ميکند.
- از نرم افزار Home Google برای گروه بندی كردن ساندبار و دیگر دستگاههای صوتی كروم كست با یکدیگر برای موزیک room-multi داخل منزلتان استفاده كنيد.
	- ساندبار فقط از استریم موزیک پشتيبانی ميکند و نمی تواند ویدئو استریم كند.

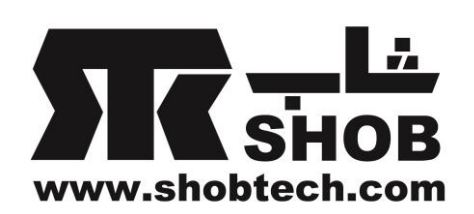

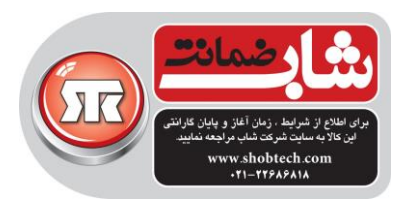

**پخش موزیک از طریق بلوتوث**

1(دكمه روی ریموت كنترل را فشار دهيد تا وارد حالت pairing بلوتوث شوید.دكمه را پشت سر هم فشار دهید تا  $\operatorname{BT}$ " روی پنل نمایش ظاهر شود.  $\oplus$  SOURCE

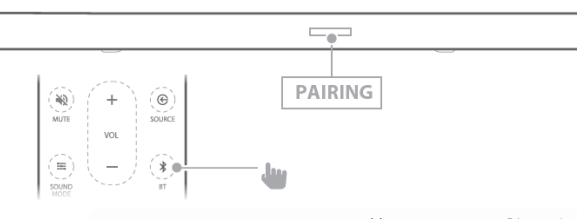

2( "1300/800 ENCHANT HK "را برای اتصال انتخاب كنيد.

وقتی موزیک پخش شود، نام آهنگ ، عنوان و نام خواننده آهنگ روی پنل نمایش رد خواهد شد.

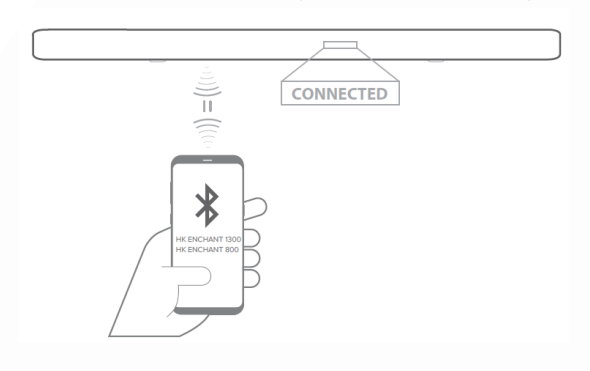

نکته ها:

- اگر از قبل به وای-فای وصل شده اید و نام دستگاه را عوض كرده اید، حاال نام جدید دستگاه را انتخاب كنيد.
	- اگر در زمان اتصال به دستگاه بلوتوثی، پين-كد خواسته شد ،"0000" را وارد كنيد.
		- برای خروج از حالت بلوتوث، منابع دیگر را انتخاب كنيد.
- برای قطع اتصال و pair دستگاه دیگر، دكمه روی ریموت كنترل را فشار دهيد و 5 ثانيه نگه دارید.
	- ساندبار به صورت خودكار بعد از 10 دقيقه عدم فعاليت، خاموش ميشود.
- كيفيت بلوتوث ميتواند تحت تاثير فاصله از دستگاه شما تا ساندبار و محيط اطراف قرار بگيرد.
- برای جلوگيری از قطع اتصال ، فاصله كمتر از 10 متر را بين ساندبار و دستگاه بلوتوثتان حفظ كنيد.

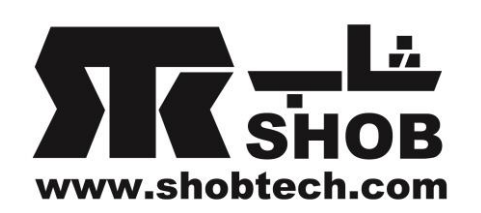

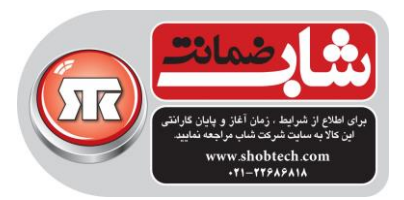

### **پخش موزیک از حافظه USB**

فایلهای موسيقی روی حافظه USB را از طریق ساندبار پخش كنيد. 1(حافظه USB را داخل سوكت USB ساندبار جا بزنيد. 2(دكمه روی پنل باالیی ساندبار یا دكمه روی ریموت كنترل را فشار دهيد تا حالت USB را انتخاب كنيد. اگر USB را تشخيص بدهد، "LOADING "نشان داده خواهد شد و به صورت خودكار آهنگ پخش خواهد شد.اسامی فایلها روی پنل نمایش ظاهر خواهد شد. اگر USB را تشخيص ندهد،

"USB IN PLUG "نمایش داده ميشود.

كنترلهای پخش USB

- :شروع ، توقف یا ادامه پخش
- :پرش به آهنگ قبلی یا بعدی
	- :X SHUFFLE ●
- o Off(پيش فرض(:پخش آهنگها به ترتيب
- o Shuffle:پخش آهنگها به صورت تصادفی
	- o one Repeat: تکرار پخش یک آهنگ
- o all Repeat: تکرار پخش همه آهنگها به ترتيب پوشه

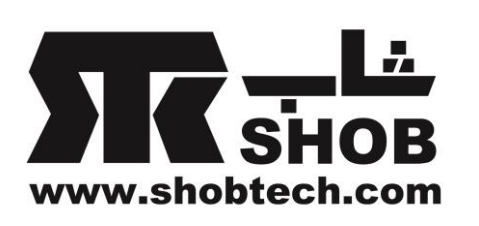

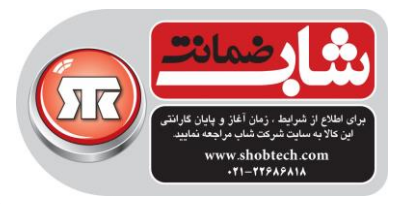

فرمتهای صوتی

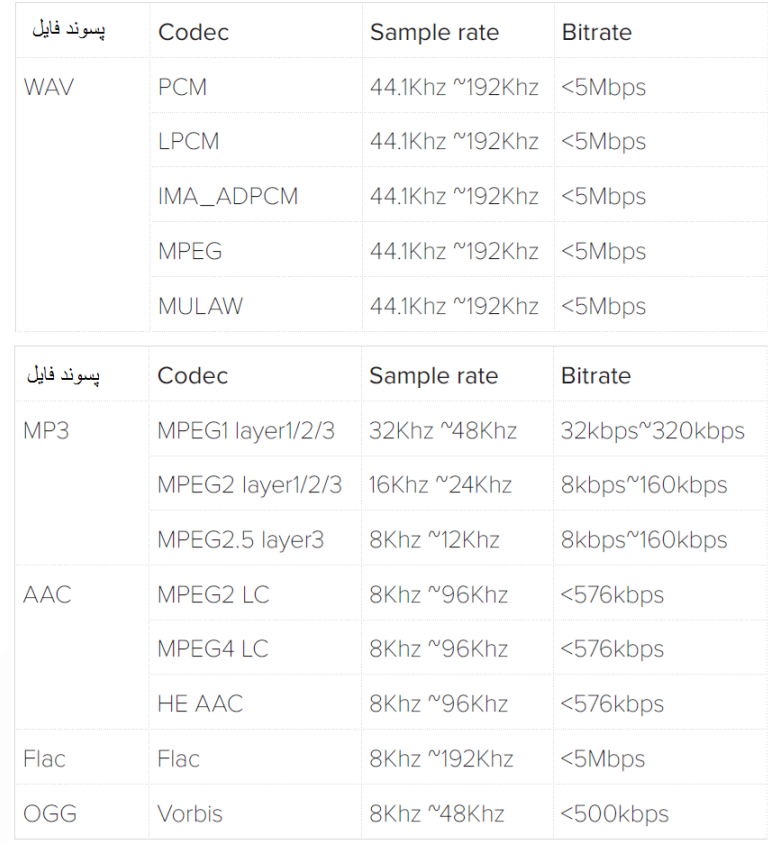

نکته ها:

- فقط نام فایلهایی كه شامل اعداد یا كاراكترهای انگليسی باشند قابل نمایش هستند، در غير اینصورت "UNKNOWN "نمایش داده خواهد شد.
	- وقتی فرمت فایل پشتيبانی نشود، "UNSUPPORTED "نشان داده ميشود.
		- وقتی حافظه USB در حال استفاده است، آن را از دستگاه جدا نکنيد.
	- برای ذخایر حافظه ظرفيت باال، ممکن است بيش از چند دقيقه برای جستجوی فایلها طول بکشد.حافظه با بيش از 2000 فایل قابل پشتيبانی نيست.
- دستگاههای متصل به كامپيوتر كه نياز به نصب نرم افزار راه اندازی اضافی دارند پشتيبانی نميشوند.
	- پورت USB ساندبار برای اتصال به كامپيوتر قابل استفاده نيست و نميتواند به عنوان حافظه به كار گرفته شود.

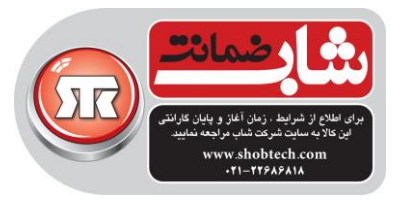

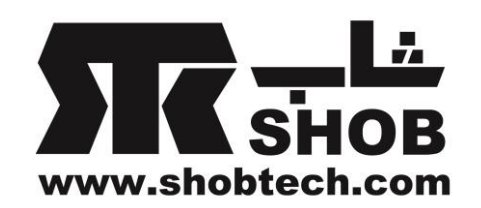

- سيستم فایل exFAT و NTFS پشتيبانی نميشوند. سيستم فایلهای 32FAT16/FAT در دسترس هستند.
- بسته به برخی دستگاهها، ممکن است این تجهيزات قابل شناسایی برای ساندبار نباشند:هارد اكسترنال، كارت-ریدر، دستگاههای قفل شده، هارد نوع USB ، هاب USB ، استفاده از كابل USB ، آیفون/آیپاد/آیپد، دستگاه اندرویدی

#### تنظيمات

#### **ساندبار را با (AMC(Calibration MultiBeam Automatic کالیبره کنید**

(AMC(Calibration MultiBeam Automatic ، تنظيمات صدای ساندبار را برای صدای

فراگير بهتری بهينه ميکند. 1(دكمه را فشار دهيد و 3 ثانيه نگه دارید.

با یک شمارش معکوس ، كاليبراسيون شروع خواهد شد.

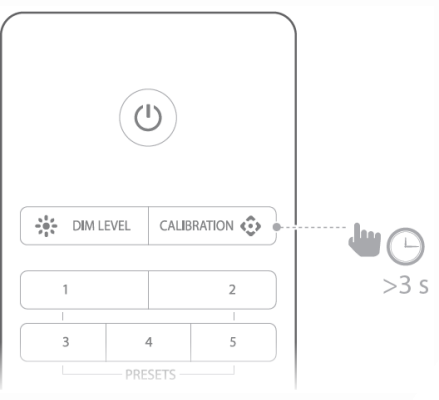

2(كاليبراسيون كلی كمتر از 60 ثانيه طول خواهد كشيد.

 با موفقيت آميز بودن كاليبراسيون، "DONE "نمایش داده خواهد شد.اگر عمل موفقيت آميز نباشد، "FAIL "نمایش داده خواهد شد.

نکته ها:

 هر مانعی در هر دو طرف ساندبار را دور كنيد طوریکه بلندگوهای كناری بتوانند به درستی عمل كنند و صدا را در اتاقتان پخش كنند.

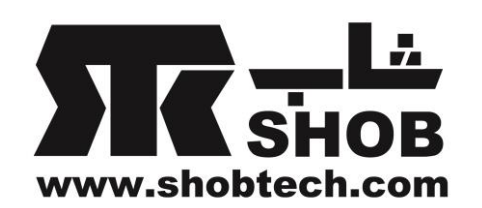

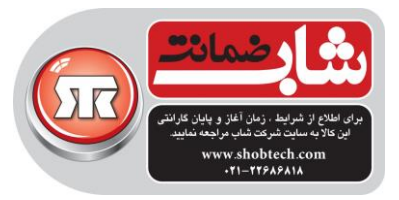

- هر گونه نویز محيطی یا صداها ممکن است عمل كاليبراسيون را متوقف كند.در طول كاليبراسيون ساكت بمانيد.
	- هر بار كه ساندبار را به محل دیگری جابه جا ميکنيد، صدا را كاليبره كنيد.
- تنظيمات كاليبراسيون با ریست سيستم قابل پاك شدن هستند: دكمه های و روی ساندبار را فشار دهيد و نگه دارید.

**پاسخ به ریموت کنترل تلویزیون**

## **HDMI CEC**

اگر از اتصال ARC HDMI به تلویزیونتان استفاده ميکنيد، ریموت كنترل تلویزیون به صورت خودكار ، برای فرمانهای استاندارد مثل روشن/خاموش و كنترل ولوم ساندبار كار ميکند.ساندبار از CEC HDMI پشتيبانی ميکند و با تلویزیونهای سازگار با آن كار خواهد كرد.) راهنمای تلویزیون را برای سازگاری HDMI CEC بررسی كنيد)

**ریموت کنترل خودکار تلویزیون**

برای اكثر تلویزیونهای سامسونگ، ال جی، سونی و Vizio ، ساندبار به صورت خودكار به ریموت كنترل تلویزیونتان پاسخ ميدهد.برای غيرفعال كردن این قابليت، دكمه روی ریموت كنترل Enchant را فشار دهيد و5 ثانيه فشار دهيد.

### **شناساندن ریموت تلویزیون**

برای تلویزیونهای دیگر، به صورت دستی ساندبار را پروگرام كنيد تا به ریموت كنترل تلویزیونتان پاسخ بدهد.

۱) + و  $\Theta$  را فشار دهید و برای ۵ ثانیه نگه دارید تا وارد learning mode شوید.

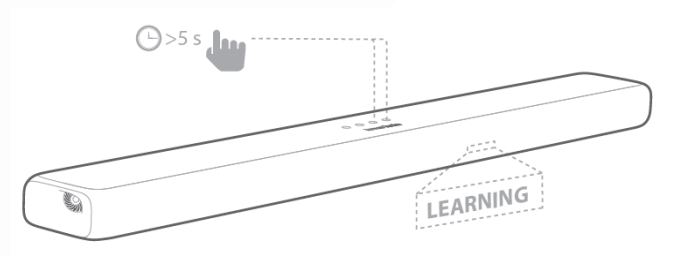

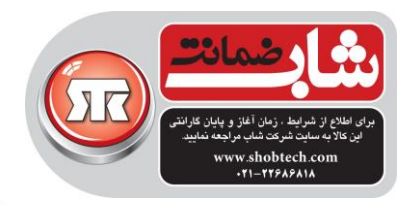

نشان ميدهد.

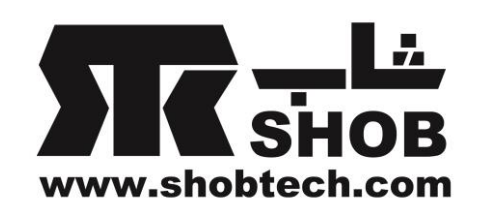

دكمه  $\bf U$  , وی ساندبار را فشار دهید و POWER روی ریموت كنترل تلویزیون را فشار $\bf v$ دهيد. 3(همين كارها را برای كاهش و افزایش ولوم انجام دهيد، برای قطع صدا، هر دو + و – روی ساندبار را فشار دهيد و MUTE روی ريموت كنترل تلويزيون را فشار دهيد. دوباره + و  $\mathfrak{S}$  روی ساندبار را فشار دهید، حالا ساندبار به ریموت كنترل تلویزیون واكنش $\mathfrak{c}$ 

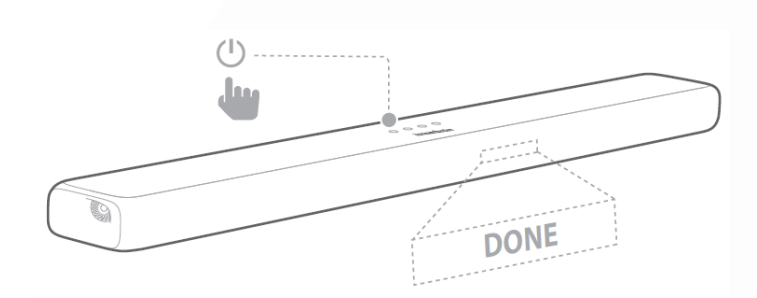

**استندباي خودکار/ بیدار باش خودکار** این ساندبار به صورت خودكار بعد از 10 دقيقه عدم لمس دكمه ها به حالت استندبای سوئيچ ميکند و هيچ پخش صدا/تصویری از دستگاههای متصل شده قابل تشخيص نيست. اگر ساندبار از آخرین اتصال تشخيص داده شده سيگنالی دریافت كند، به صورت خودكار دوباره روشن خواهد شد. **اعمال تنظیمات کارخانه اي** ساندبار را به تنظيمات پيش فرض كارخانه ای ریست كنيد. ادر هر حالت منبع ورودی ، دكمه های  $\mathbb O$  و  $\oplus$  روی پنل بالایی ساندبار را فشار دهید و نگه $\triangledown$ دارید. 2(وقتی بازیابی تنظيمات كارخانه ای كامل شود، ساندبار به صورت خودكار خاموش و ری استارت ميشود.

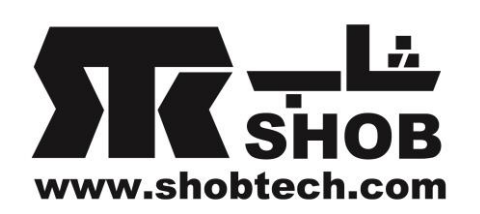

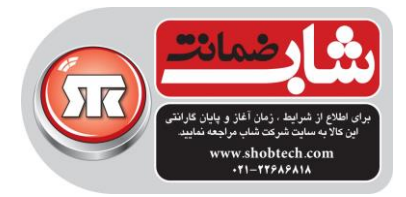

## ارتقاء نرم افزار

برای داشتن بهترین حالت ، ساندبار را به آخرین نرم افزار به روزرسانی كنيد.موارد الزم:

- شبکه بيسيم
- یک كامپيوتر با دسترسی به اینترنت
- یک حافظه USB كه فرمت FAT شده باشد.

**نسخه فعلي را چک کنید** برای چک نسخه فعلی، را فشار دهيد و برای 3 ثانيه نگه دارید ، بعد و را به ترتيب در عرض 10 ثانيه فشار دهيد.

# **به روز رساني نرم افزار** 1( وقتی ساندبار به شبکه وصل است آخرین نسخه نرم افزار قابل دریافت است. NEW" "FOUND UPDATE یکبار روی پنل نمایش رد ميشود.ساندبار مرحله آپدیت را شروع ميکند.

 پنل روی" UPDATING,KEEP INTERNET CONNCETION" و درصد نمایش عبور ميکند.

2(ممکن است هارمن-كاردن در آینده فریم ور سيستم ساندبار Enchant را عرضه كند.اگر آپدیتی عرضه شود، ميتوانيد دانلود كنيد و فایل آپدیت را روی یک حافظه USB ذخيره كنيد و آن را داخل سوكت USB ساندبار جا بزنيد.برای شروع آپدیت نرم افزاری، دكمه های – و روی ساندبار را فشار دهيد و نگه دارید.

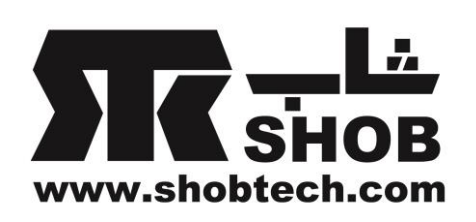

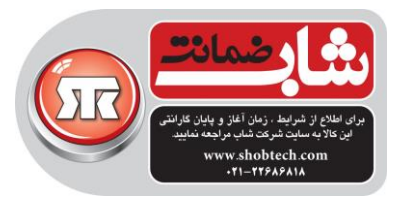

# مشخصات دستگاه 1300 Enchant :

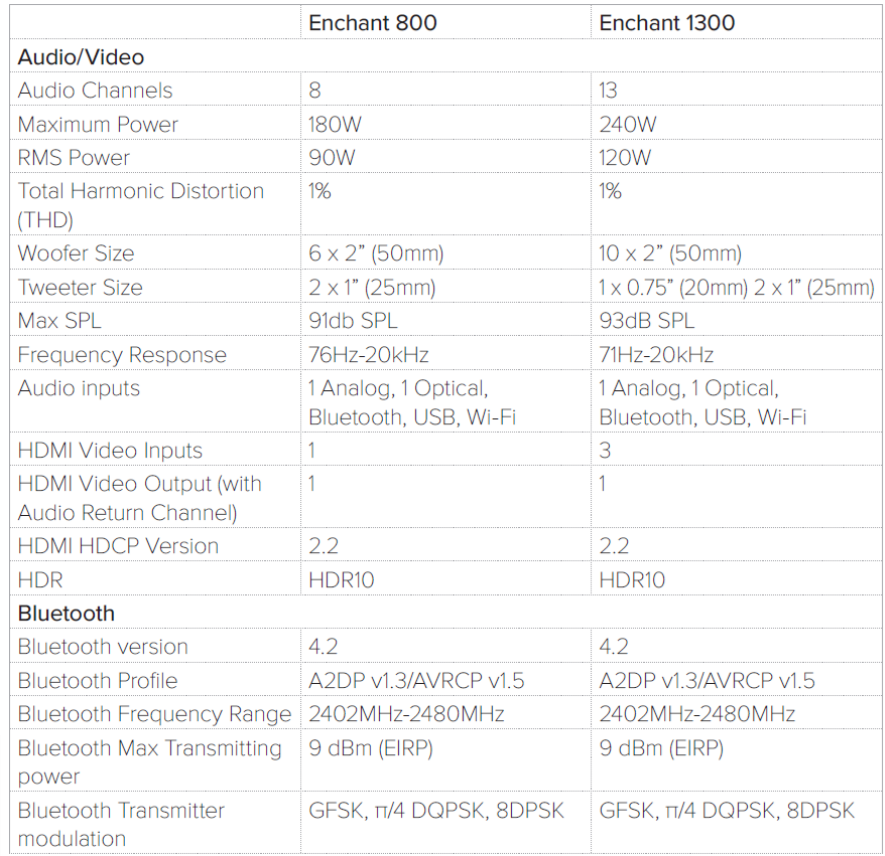

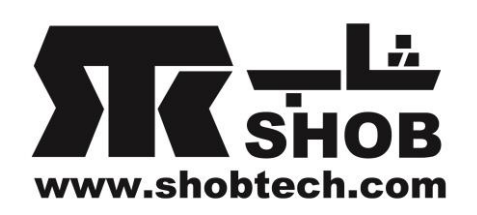

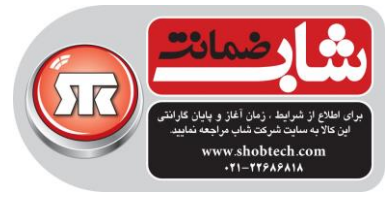

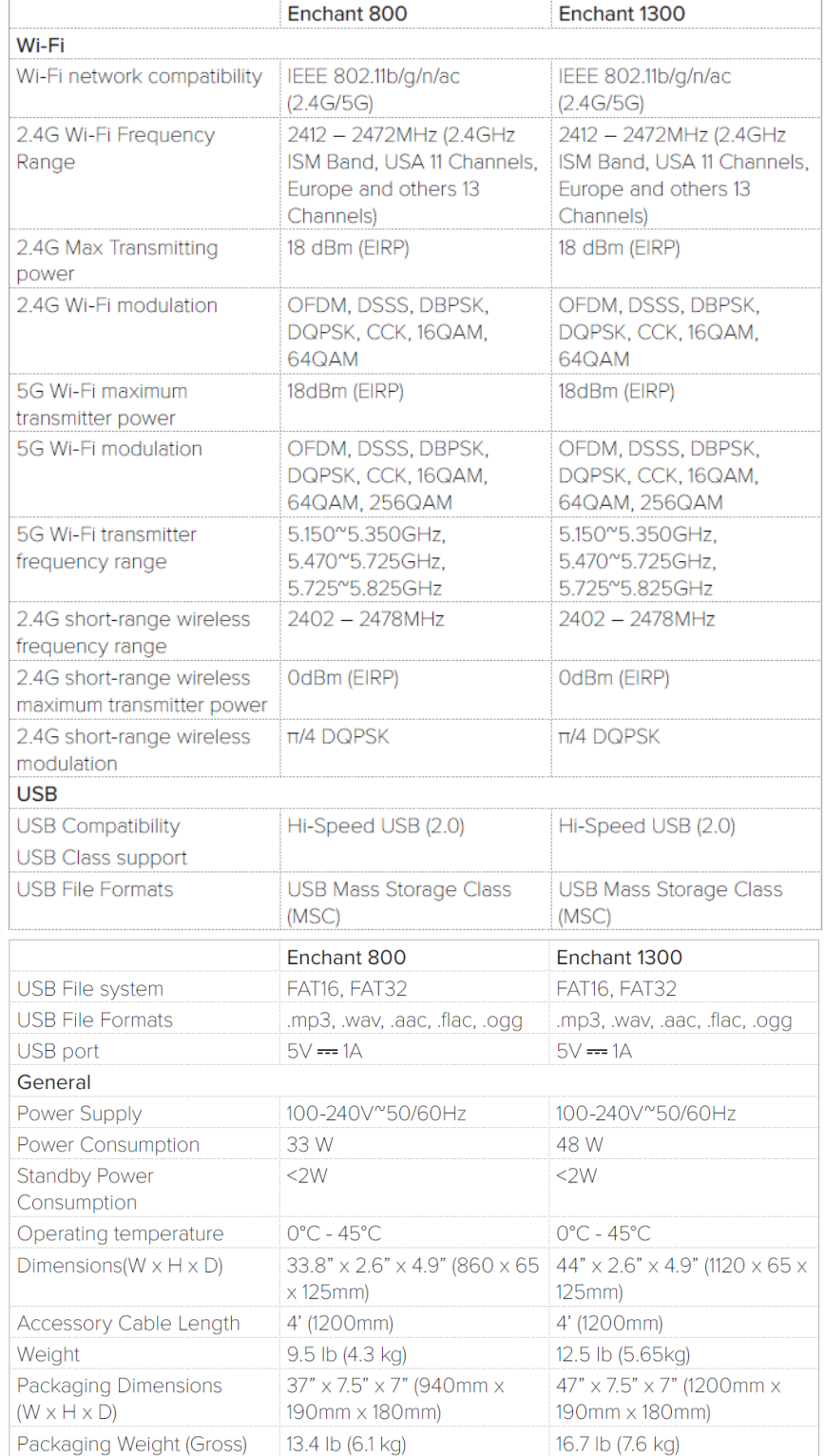

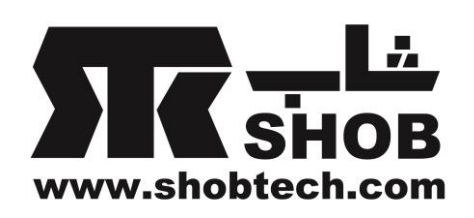

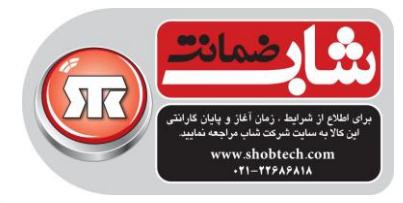

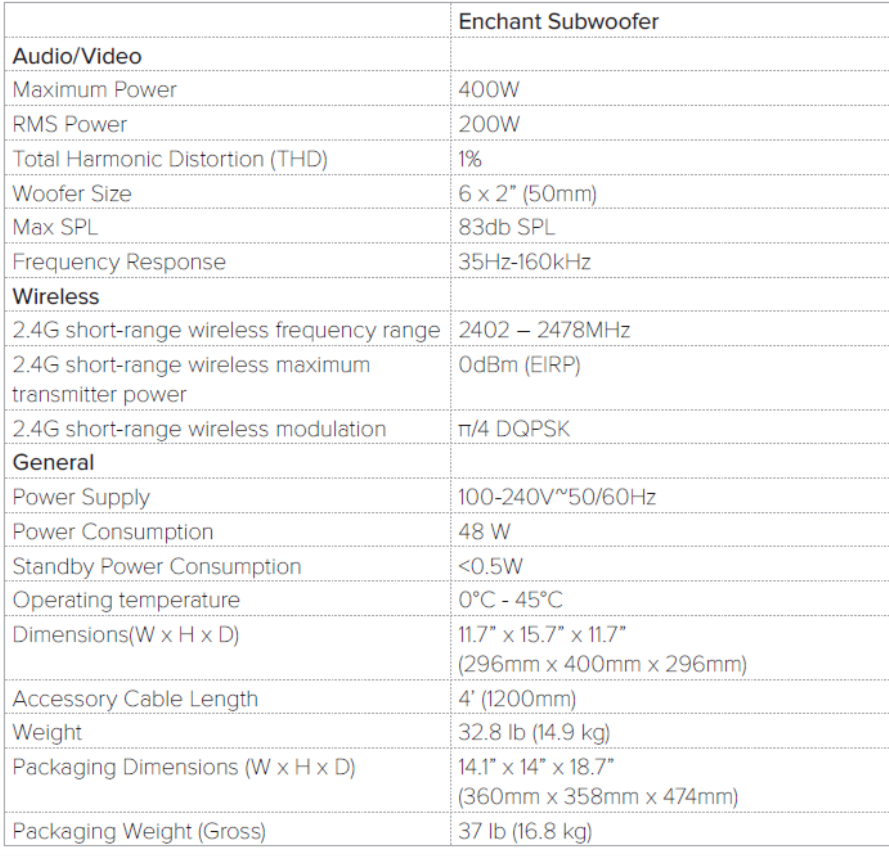

عيب یابی هيچوقت سعی نکنيد كه این محصول را خودتان تعمير نکنيد.اگر مشکلی با آن داشتيد موارد زیر را قبل از مراجعه به مركز خدمات شاب چک كنيد.

**صدا**

**هیچ صدایي از ساندبار در نمي آید.**

- مطمئن شوید كه صدای ساندبار قطع نشده باشد)mute).
- مطمئن شوید كه منبع ورودی صوتی صحيح را انتخاب كنيد.

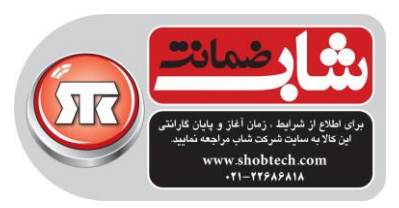

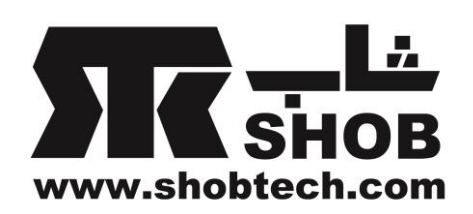

**صداي عجیب و غریب.**

 را فشار دهيد و برای 5 ثانيه نگه دارید تا تنظيمات صوتی پيش فرض ریست شود.

**هیچ صدایي از ساب ووفر بیسیم شنیده نمیشود.**

 چک كنيد كه آیا چراغ ساب ووفر به رنگ سفيد ثابت است.چراغ چشمک زن به معنی قطعی است.به صورت دستی ساب ووفر و ساندبار را pair كنيد.

**صدا با اعوجاج یا اکو شنیده میشود.**

 اگر موزیک را از تلویزیون روی ساندبار پخش ميکنيد، مطمئن شوید كه صدای تلویزیون قطع است.

**صدا و تصویر، با هم سینک )همزمان( نیستند.**

برای سينک شدن +/-، SYNC AUDIO را فشار دهيد.

**پیغام خطا روي پنل نمایش دیده میشود.**

- وقتی "ERROR "نمایش داده ميشود، یعنی اینکه فرمت صوتی ورودی پشتيبانی نميشود.
- وقتی "ERROR "در حالت منبع USB نمایش داده ميشود یعنی اینکه دستگاه USB یا فایل پشتيبانی نميشود.

**بلوتوث دستگاهي نمیتواند به ساندبار وصل شود.**

چک كنيد كه آیا بلوتوث دستگاه فعال شده است

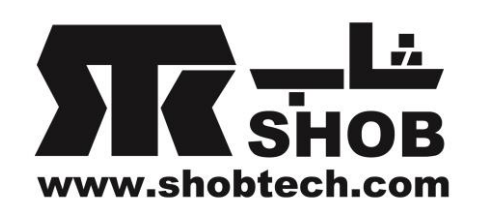

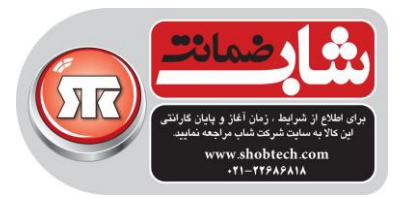

 ساندبار قبال به دستگاه بلوتوثی دیگری وصل شده است. روی ریموت كنترل را فشار دهيد و نگه دارید تا اتصال قطع شود و با دستگاه جدید pair كنيد.

**کیفیت صداي ضعیف از یک دستگاه بلوتوثي وصل شده**

 دریافت بلوتوث ضعيف است.دستگاه را به ساندبار نزدیکتر كنيد، یا هر مانعی بين دستگاه و ساندبار را برطرف كنيد.

**واي-فاي**

**ساندبار Enchant نمیتواند به شبکه واي-فاي من وصل شود.**

- چک كنيد كه آیا روترتان كار ميکند.
- از دستورات در نرم افزار Home Google پيروی كنيد تا راه اندازی وای-فای تکميل شود.